## SXS GYS 2024  $\mathbf{C}$

Det her dokument er for Tplan brugere, der allerede kender Tplan.

Du vil få et overblik over de seneste udviklinger af Tplan.

## TPLAN

Tplan version 30.4 blev lagt på nettet sidst den 16. april.

- Mit første forsøg på at få Tplan til at indrette sig efter skærmens opløsning. Ikke videre heldigt.

Tplan version 30.4a blev lagt på nettet den 18. juli.

- Ikonerne ændrer størrelse efter skærmopløsning Altså nogen af dem …
- Når man skifter til Komprimeret eller til Skema og seneste var et udvalg. Hvis udvalget er tomt skiftes i stedet til fuldt skema.
- Når man skifter til Komprimeret plan eller Skema kan man straks begynde at bruge piletasterne. Tidligere skulle man først klikke i en celle med musen og først derefter kunne man bruge piletasterne. Ide Søren Brønd Roskilde.
- Menu Funktioner Vacciner mod krydskoblinger En ide jeg har haft i mange år, men aldrig fået implementeret. Alle *fagnavne* i fagregistret gøres unikke, så der ikke opstår krydskoblinger.

Version 30.4b blev lagt på nettet den 9. oktober

Tre små rettelser:

- Overskrifter i første kolonne når man låser aktiviteter de manglede tidligere
- Rettelse af en fejl i algoritmen Lås aktiviteter Indberettet af Jesper fra Lemvig. Ingen andre havde set fejlen. Måske er det ikke en kendt feature?
- Rettelse af en fejl ved start på en pc med mere end en skærm Tplan gik simpelthen ned ved start, når der var mere end en skærm.

Version 30.4c bliver lagt på nettet senest den 28. februar. På den dato afholder vi nemlig kursus for LUDUS brugere, der normalt bruger LUDUS Kerne, men nu skal i gang med at bruge LUDUS Web. LUDUS Kerne lukkes nemlig snart fuldstændig ned.

I Version 30.4c er der gjort en hel del ved importfunktionen for LUDUS Web. Når man importerer stamdata fra LUDUS Web får man revl og krat med. Det seneste jeg har lavet, er en import dialog, der kan bruges til kun at få det med der skal bruges i skemalægningen.

## Bliv i udvalg efter operationer

Desuden er det nu sådan, at når du arbejder i et udvalg i komprimeret skema og enten placerer eller rokerer, så bliver du i det udvalg. Tidligere endte du altid i det fulde skema / komprimeret plan.

Ideen er fra Jesper fra Lemvig Gymnasium.

## Statistik ud fra et skemaudvalg

Statistik ud fra et udvalg tager nu udelukkende udvalget som udgangspunkt. Ideen er fra Sofie fra Roskilde Gymnasium.

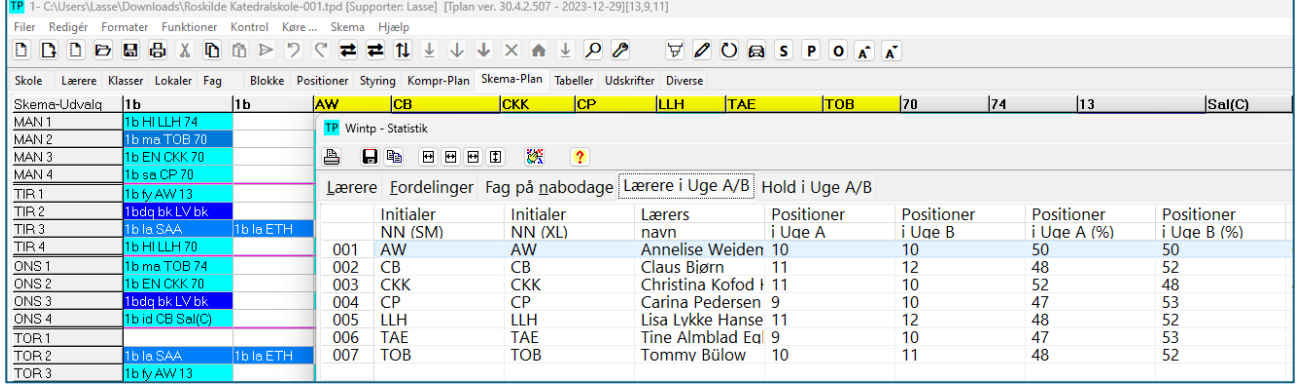

Lås skoletype valg.

Når du fx vælger at din skole er en LUDUS Web skole eller en Lectio skole, så kan du låse det valg. Tidligere var det valg kun knyttet til det enkelte Tplan dokument, men nu kan du altså fastlåse valget og import/eksport menuerne bliver meget simplere at overskue.

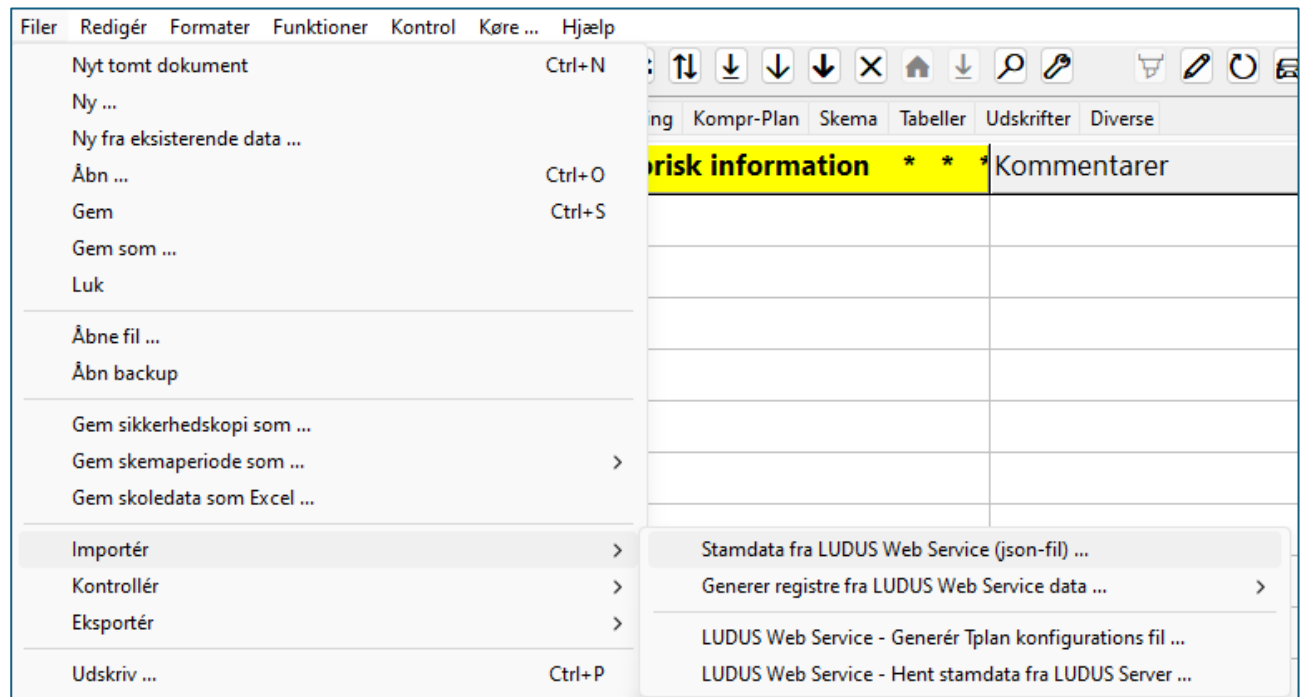

Her ser du hvordan importmenuen har indrettet sig efter skolevalget LUDUS Web På samme måde med Lectio skoler

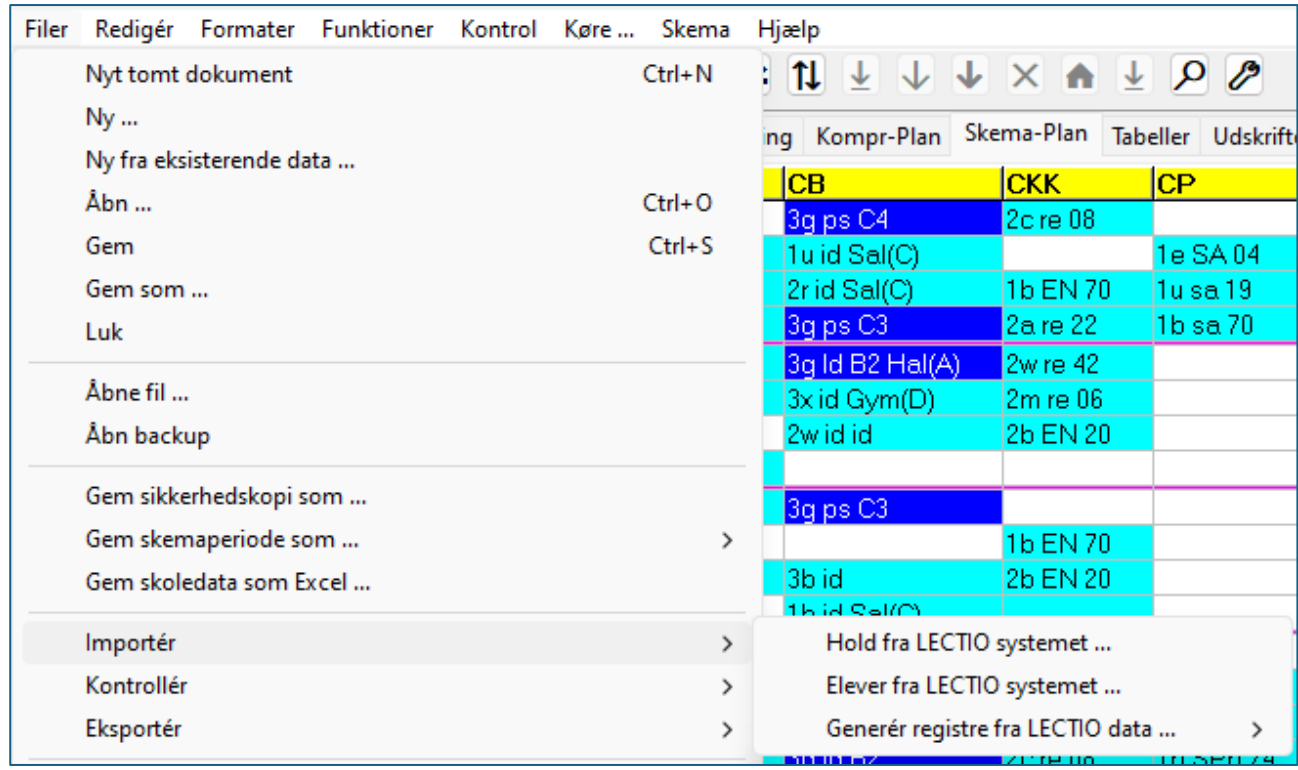

Du kan få support til Tplan ved at ringe/skrive til

Claus Hartvig [claushartvig@gmail.com](mailto:claushartvig@gmail.com) +45 26 45 98 97

Lasse Storr-Hansen [lassestorr@gmail.com](mailto:lassestorr@gmail.com) +45 40 45 98 04

Du kan købe licens til Tplan og til Tplan fjernskrivebord ved at kontakte Knud Erik Serup [kes@iterna.dk](mailto:kes@iterna.dk) +45 23 80 40 77 Det er også Knud Erik der uddeler licensnøgler.

Vi afholder kursus i brugen af Tplan

Fra LUDUS Kerne til LUDUS Web den 28. februar Kun relevant for LUDUS brugere, der normalt bruger LUDUS Kerne.

Tplan 1 torsdag 14. marts

Tplan 2 torsdag 18. april

Tplan 3 tirsdag 7. maj

Tilmelding på hjemmesiden www.tplan.dk